附属図書館 情報リテラシー係 literacy@lib.kobe-u.ac.jp

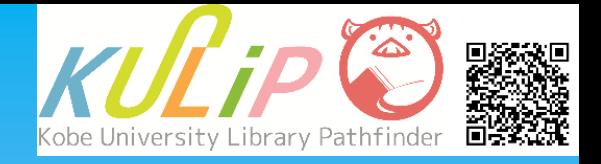

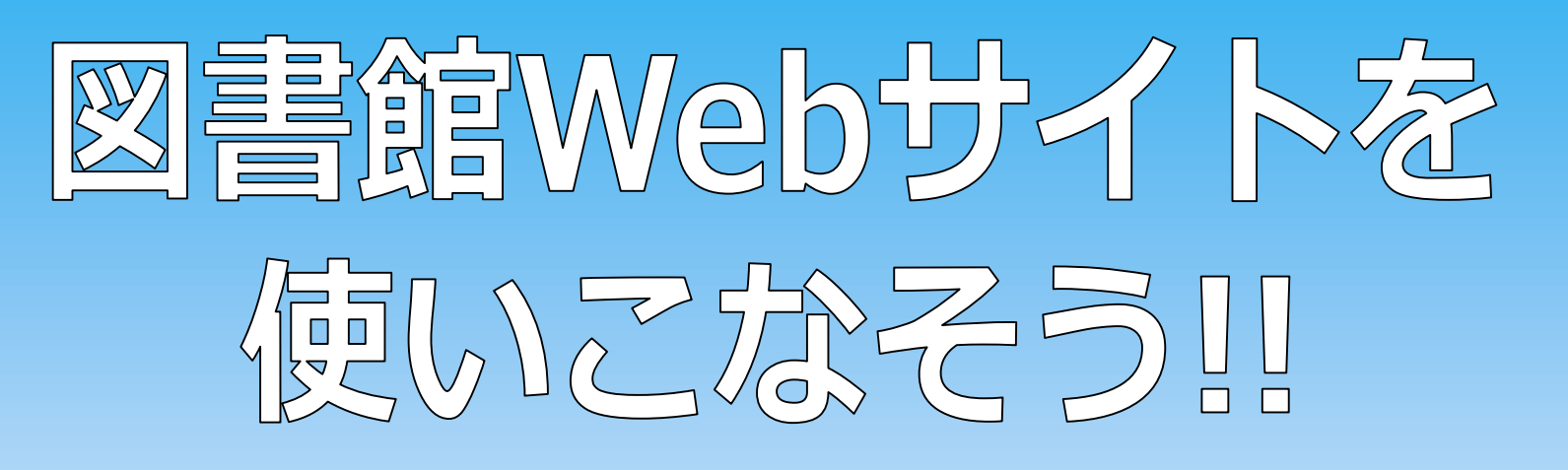

# 図書館Webサイトでできること

- ・ 図書館資料の検索 (OPAC)
- ・ 各図書館からお知らせや開館日時の確認
- ・ 各種データベースへのリンク集
- ・ 借りている資料の確認や貸出期間の延長 (アカウントサービス)

...<br>など

## **1. トップページの情報**

「神戸大学 図書館 」で検索

**アクセス方法**

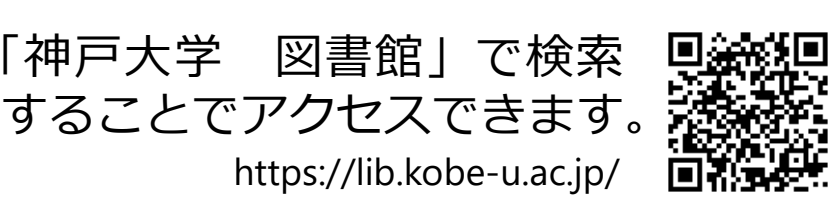

**トップページの情報**

**① 資料・情報を探す** 神戸大学の所蔵資料や、その他の資料・ 情報を検索することができます。

[https://lib.kobe](https://lib.kobe-u.ac.jp/) -u.ac.jp/

**② メガメニュー** 図書館Webサイトが提供するさまざまな 情報を確認することができます。

**③ お知らせ** 図書館からのお知らせを確認できます。

**④ 各図書館室のリンク・開館時間** 当日の各館の開館時間を確認できます。

**⑤ デジタルアーカイブ** 図書館で電子化した資料を検索して閲覧 することができます。

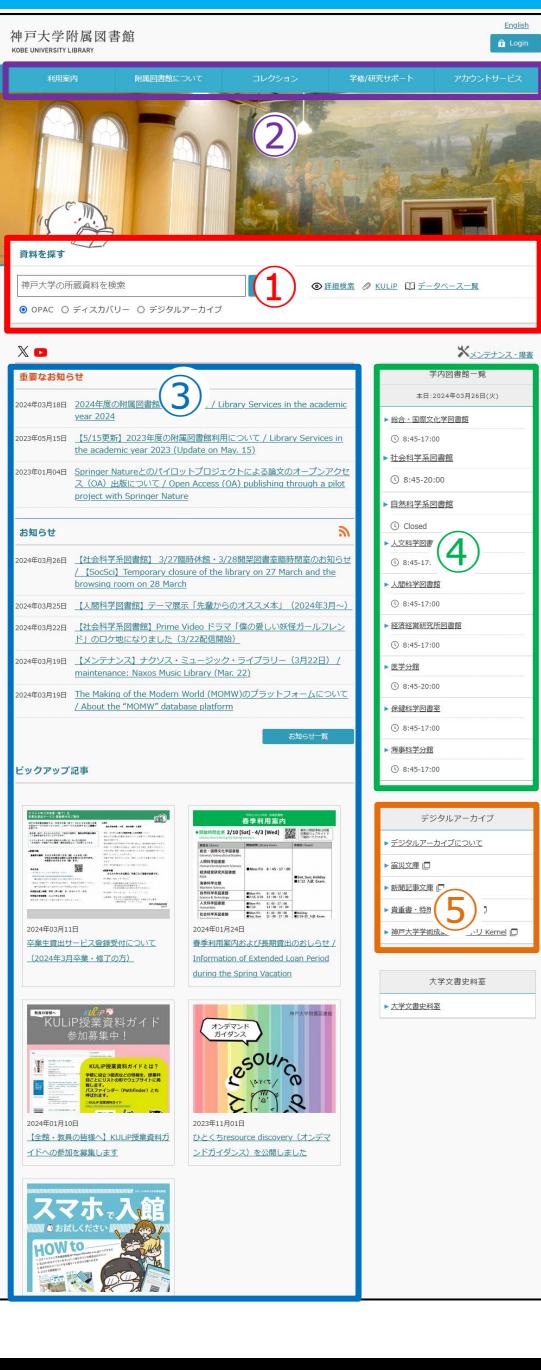

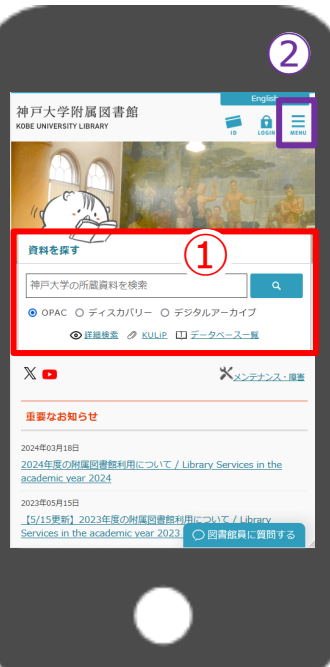

### **2. OPAC: 神戸大学の所蔵資料を検索**

#### キーワードを入力して「検索」ボタンをクリックすると、神戸大学で所蔵 している図書・雑誌・電子資料・DVDなどを検索することができます。 「詳細検索」機能を使うと、より細かく検索条件を指定できます。

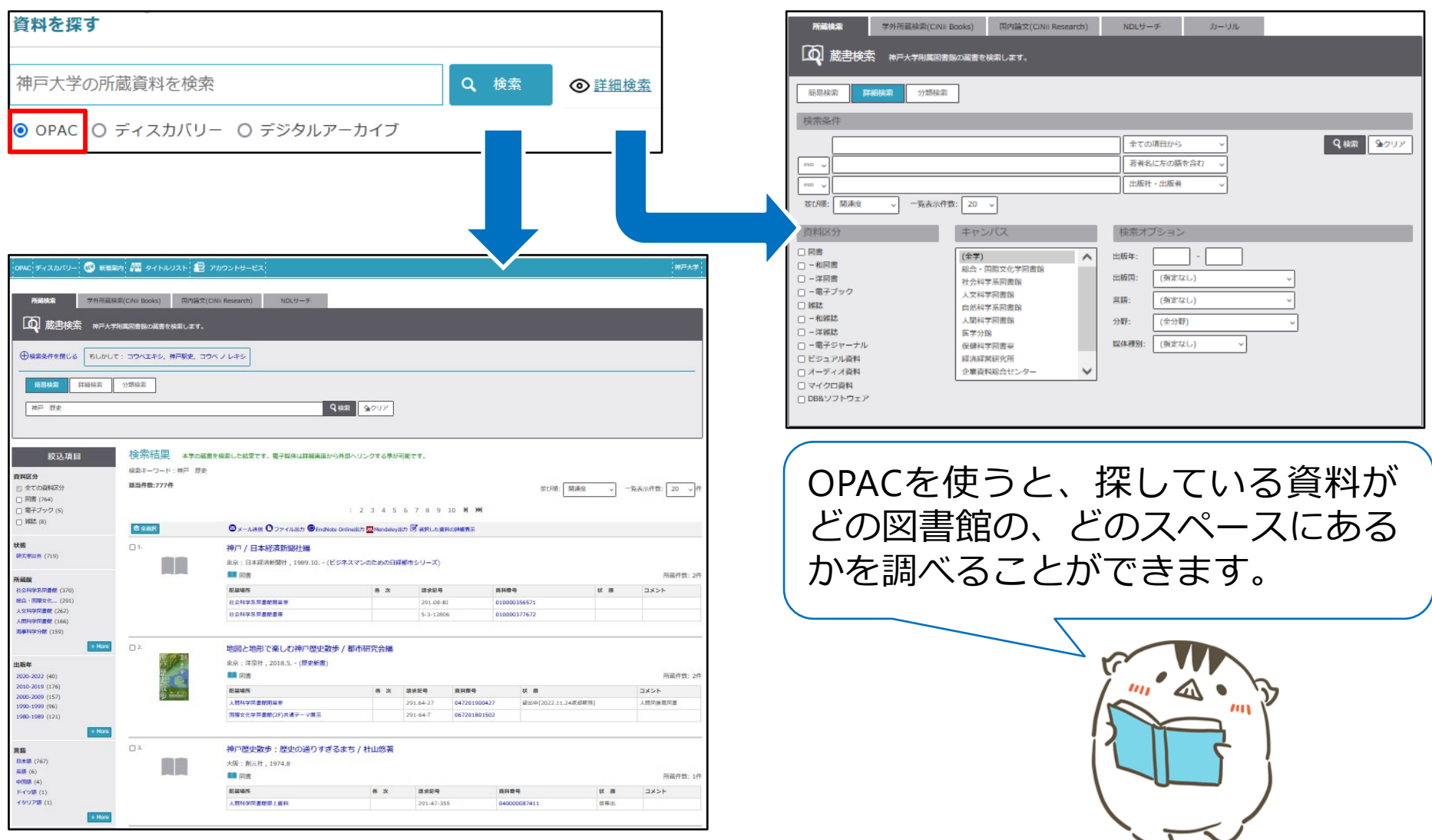

## **3. ディスカバリー: 論文その他の学術情報を一括検索**

ディスカバリー検索を使うと、論文や神戸大学で所蔵していない資料など、 OPACで検索できない資料もあわせて検索することができます。

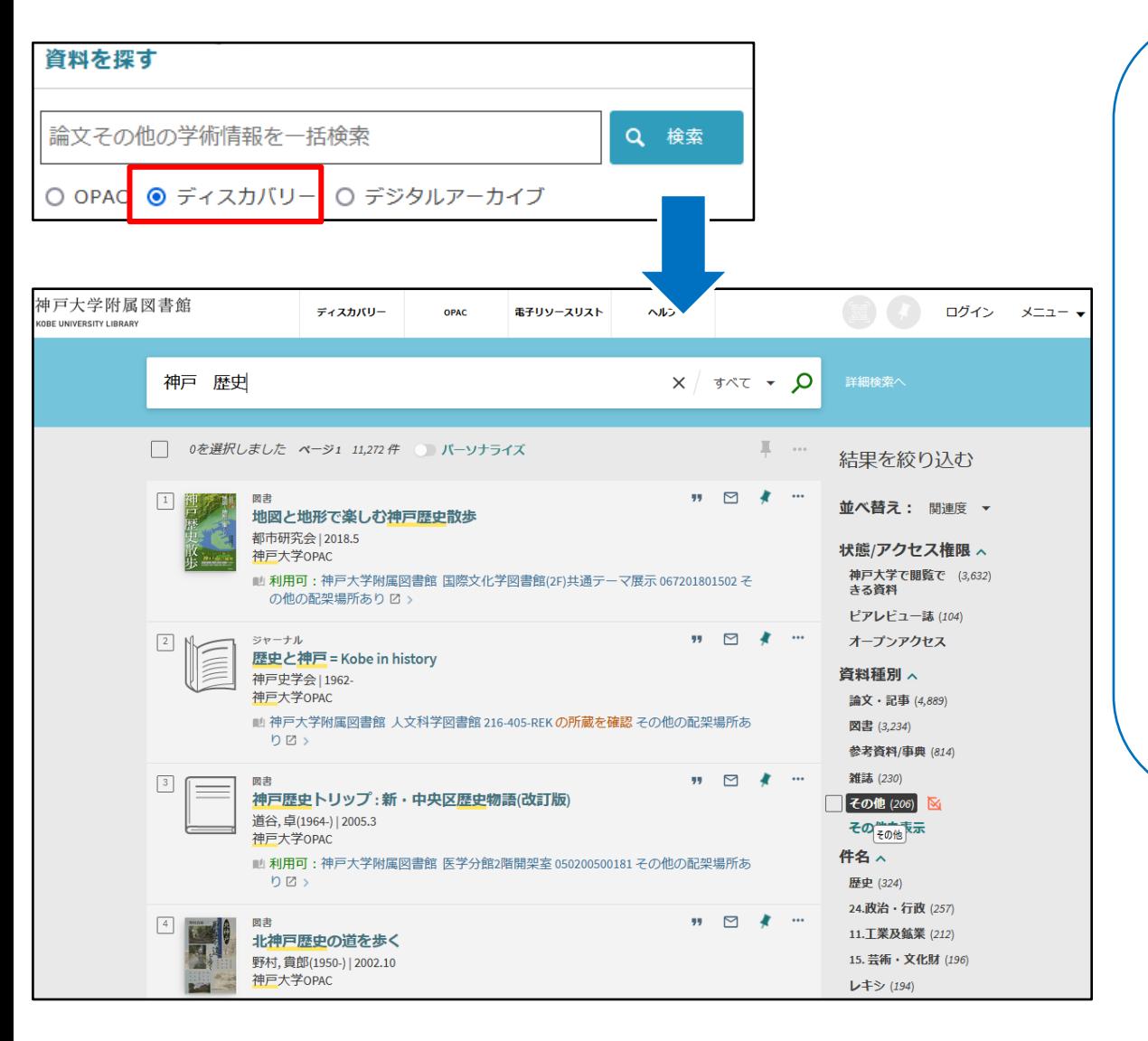

「神戸大学で閲覧できる資 料」や件名、出版年など 検索結果の絞り込みができ ます。

電子化されている資料は、 「デジタルコンテンツあり」 のリンクから提供サイトへ アクセスできます。

「デジタルアーカイブ」を 選びキーワードを入力する と、神戸大学が提供する電 子化資料を検索することが できます。ტ  $\bullet$   $\bullet$   $\bullet$ 

## **4. パスファインダー KULiP**

#### KULiPからは、資料の探し方や参考文献リストなど、学修に役立つ情報を確認 することができます。

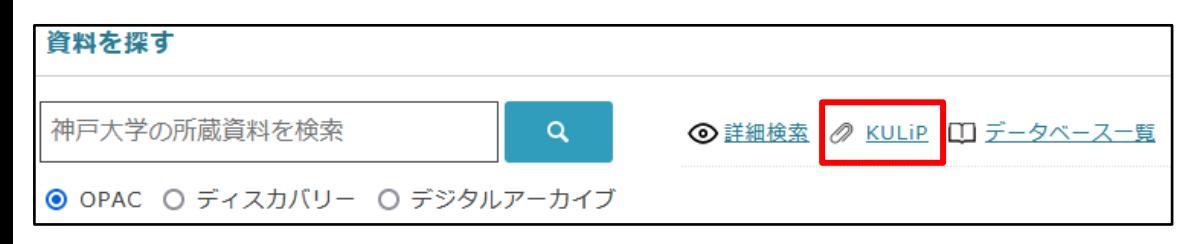

## **授業資料ガイド**

各科目の担当教員が推薦する参考図書のリスト を、教員からのコメント付きで掲載しています。 各科目の内容理解を深めるために役立ちます。

## **資料/情報の探し方ガイド**

図書や論文、その他学習・研究に必要な情報を 検索する際に活用できる資料やデータベース類 を目的別にリストアップしています。

## **セルフラーニング**

資料の探し方やデータベース類の操作方法、参 考文献の書き方などについてまとめた資料を公 開しています。

例) セルフラーニング

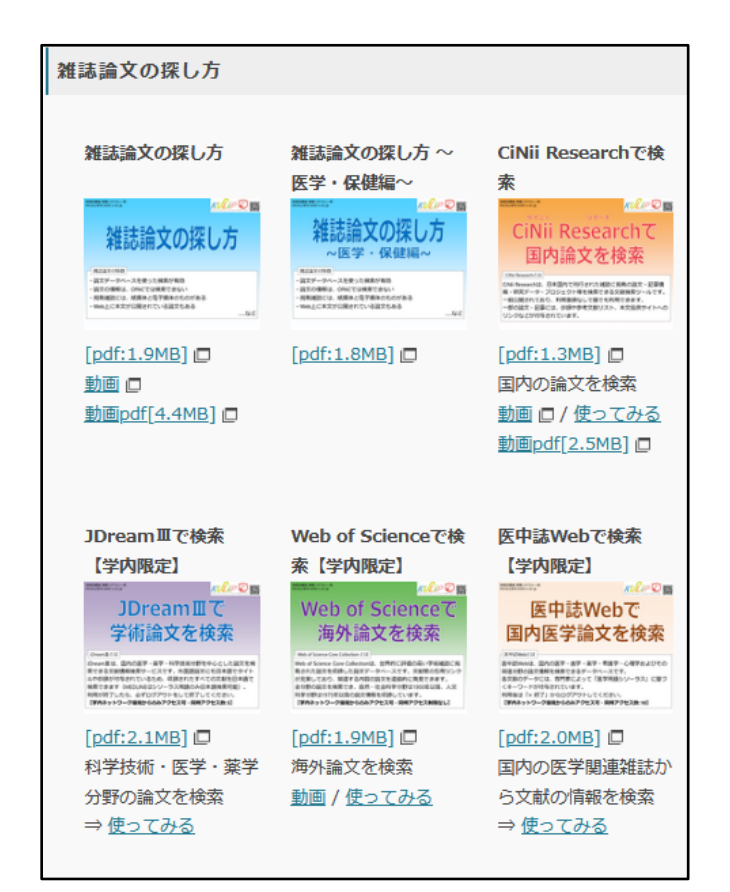

### **5. データベース一覧**

神戸大学で契約しているデータベースを中心に、学術情報の検索などに役立 つデータベースや検索ツールをアルファベット順に掲載しています。 内容別/分野別のリストから各種データベースにアクセスすることもできます。

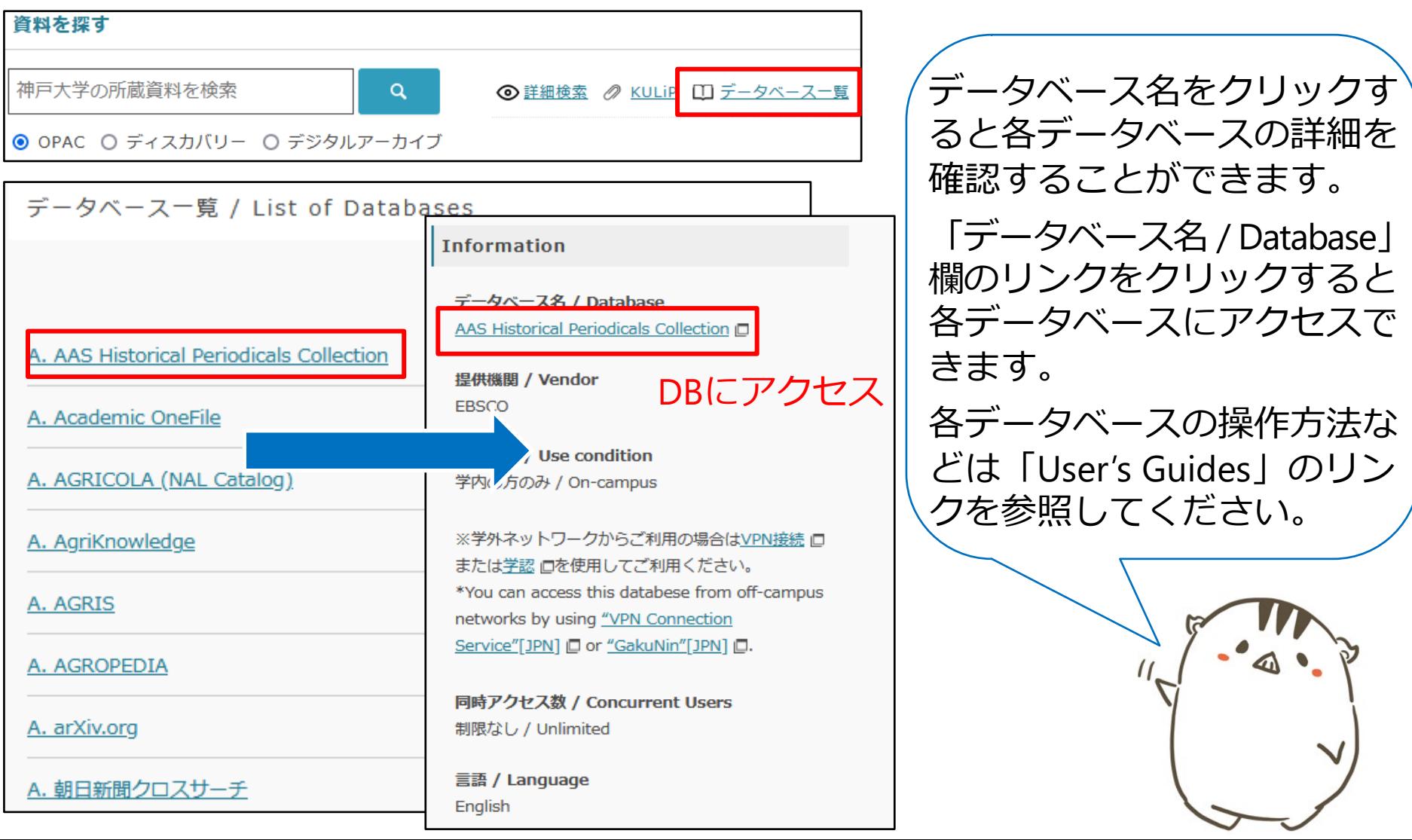

## **6. アカウントサービス**

図書館のWebサイトにログインすることで、アカウントサービスを利用でき るようになります。アカウントサービスを利用すると、

- 借りている本とその返却期限の確認
- 借りている本の期間の延長
- 他機関への資料の貸出 / 複写依頼の申し込み
- 貸出・返却履歴の確認
- グループ学習室などの施設予約

#### など図書館のサービスをより便利に利用することができます。

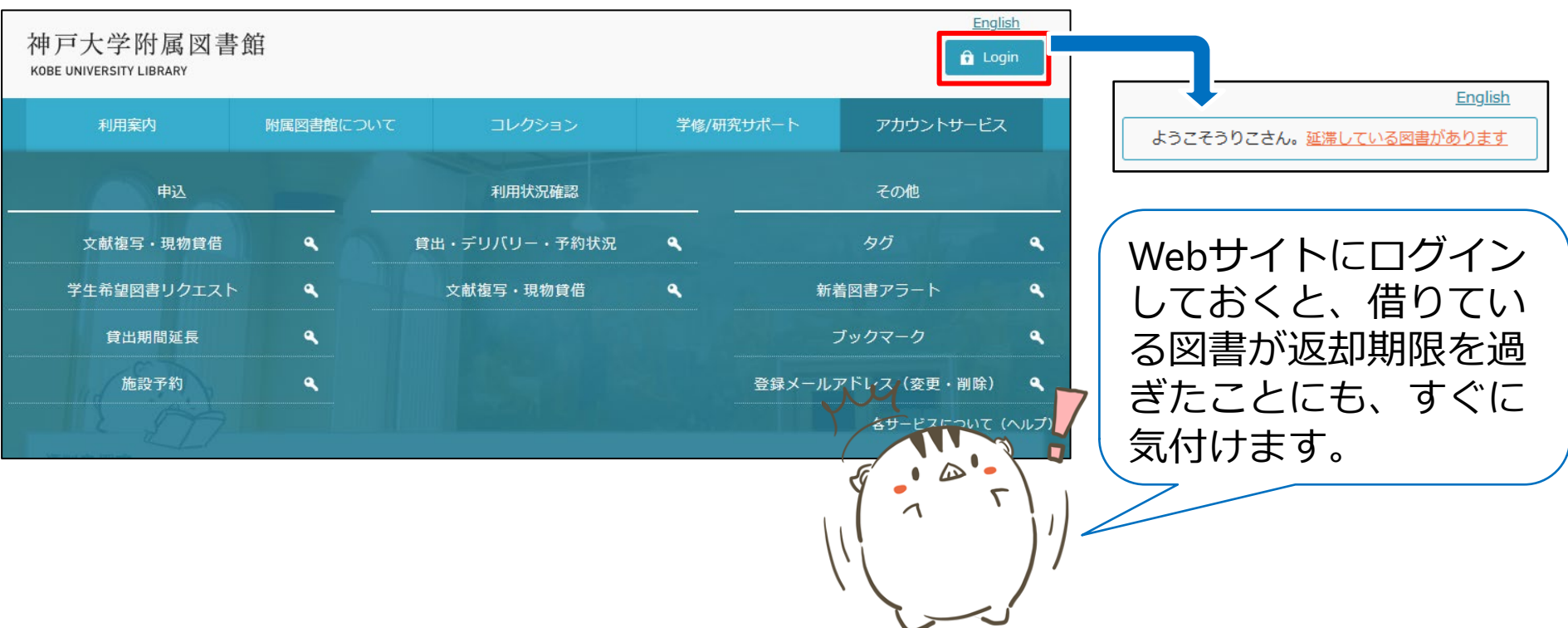

### **7.学内限定コンテンツについて**

#### 神戸大学で契約しているデータベースや電子ジャーナルへのアクセスは、原則 学内のネットワーク環境からのみ可能です。

ただし、「**VPN接続サービス**」や「**学認**」サービスを利用すると、学外からで もこれらのリソースへのアクセスが可能になります。

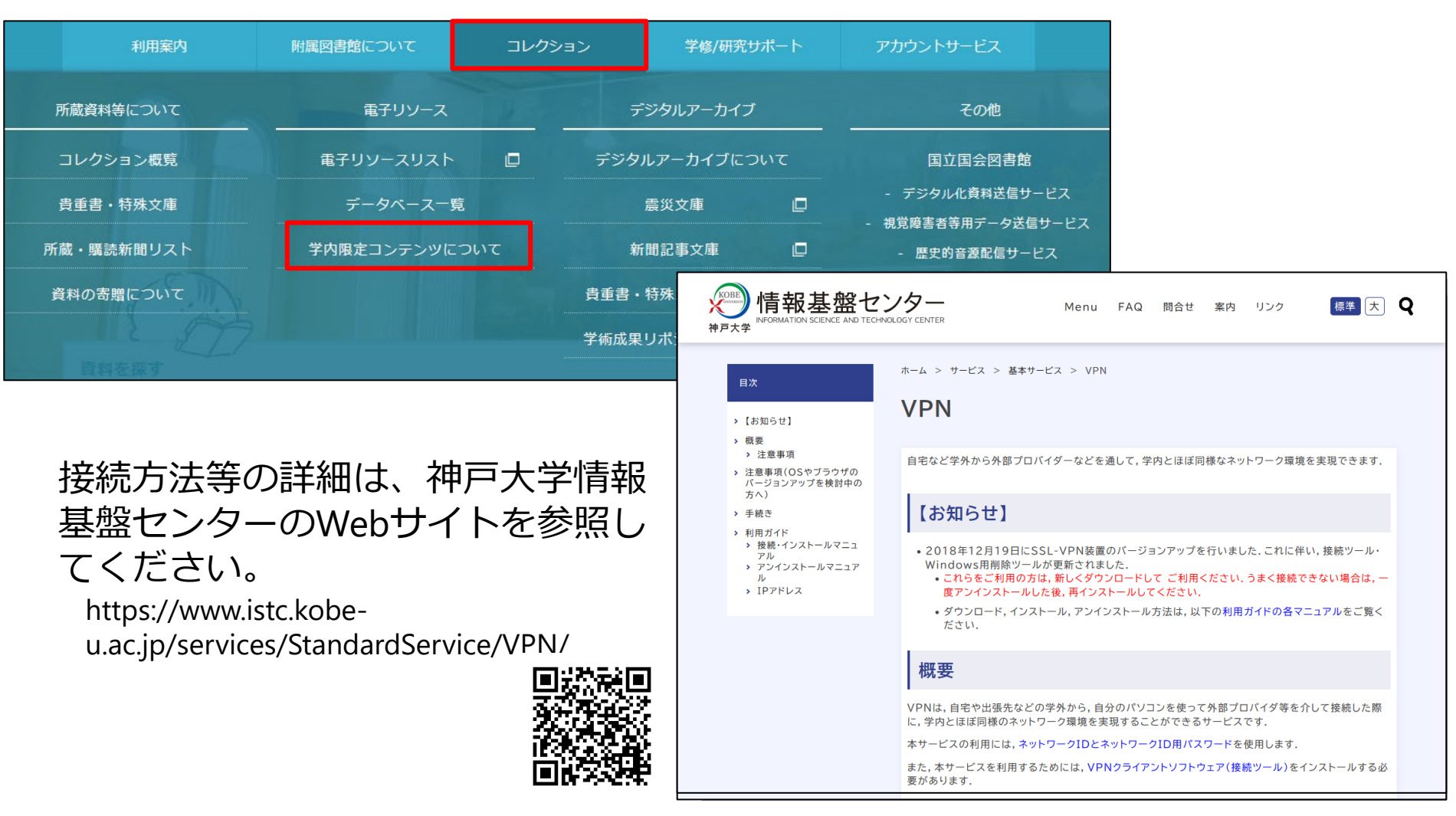